Servidor de Impressão FreeFlow® V8 SP2 Junnho de 2011 708P90030

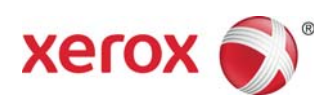

## Servidor de Impressão FreeFlow<sup>®</sup> O que há de novo

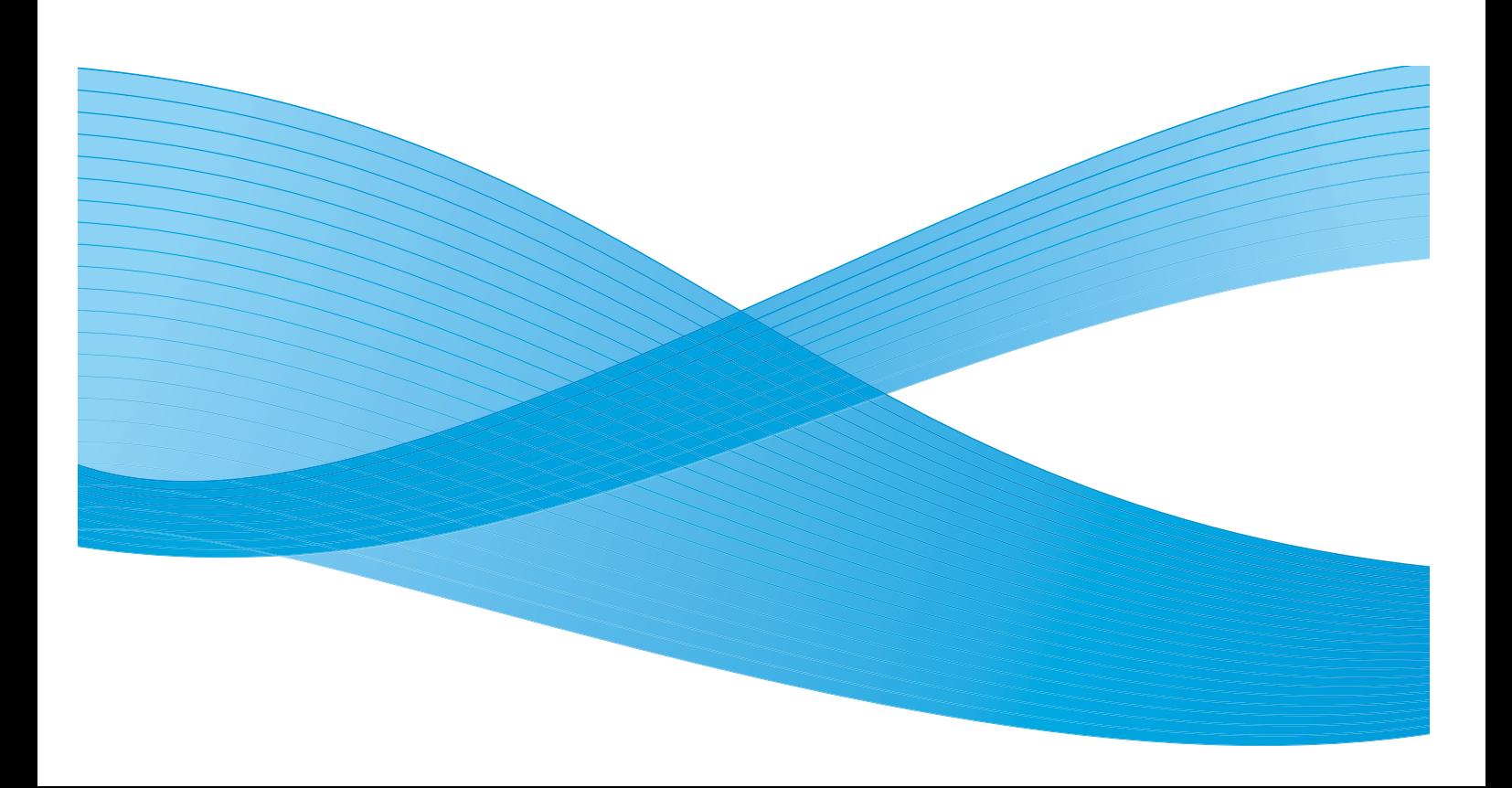

©2011 Xerox Corporation. Todos os direitos reservados. XEROX® and XEROX and Design® são marcas da Xerox Corporation nos Estados Unidos e/ou em outros países. Versão do documento 1.0: Junho de 2011

## Conteúdo

#### [1 Funções comuns](#page-4-0)

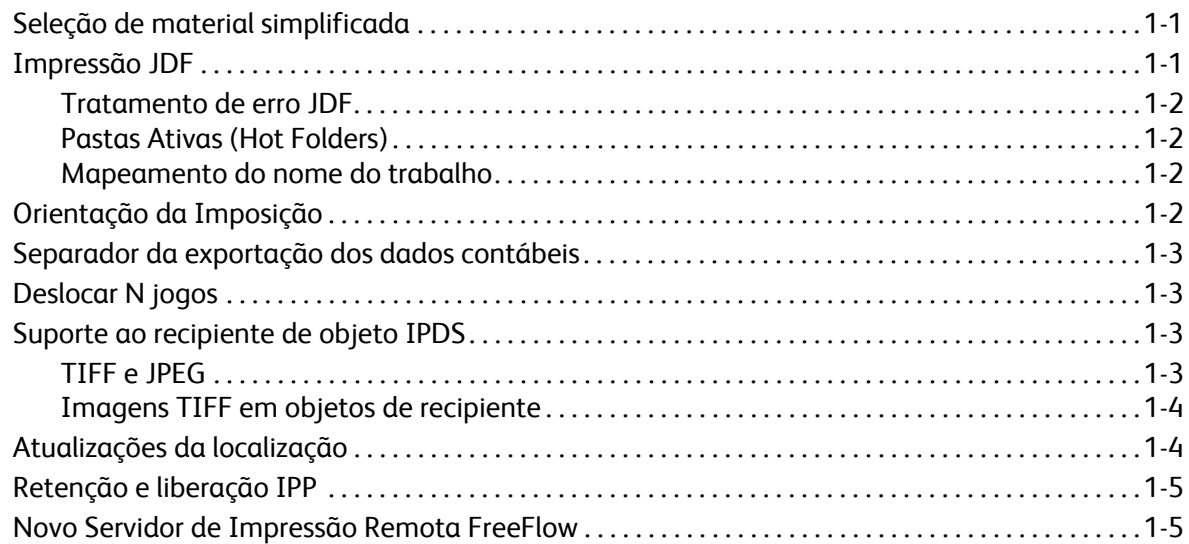

#### [2 Impressora 800/1000](#page-10-0)

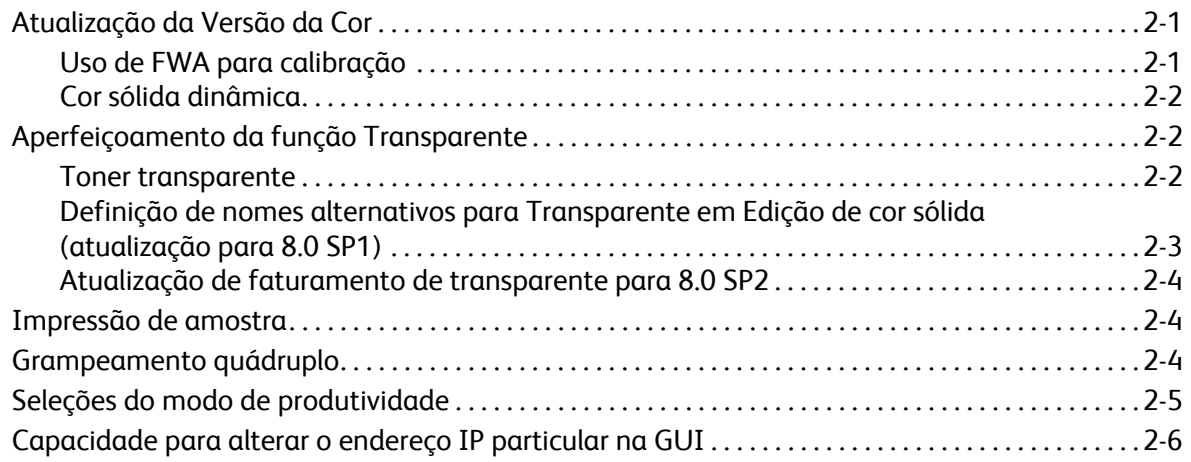

Conteúdo

Servidor de Impressão FreeFlow V8 SP2 O que há de novo 2

## <span id="page-4-0"></span>Funções comuns 1

## <span id="page-4-1"></span>Seleção de material simplificada

A seleção de material simplificada é uma nova função que permite aos administradores configurar padrões de fila para material, de forma que qualquer atributo, com exceção do tamanho, possa ser definido como Pronto para uso, significando que qualquer material pronto pode ser usado. Além disso, um botão Pronto para uso define todos os atributos, com exceção de material, para o status Pronto para uso, significando que qualquer material disponível do tamanho correto pode ser usado.

Essas novas opções de seleção do material ajudam a evitar falhas que envolvam trabalhos que não possuam o material apropriado abastecido. Essa falha acontece normalmente quando o usuário envia trabalhos de um cliente, não sabe qual material está abastecido na impressora e especifica somente um tamanho de material.

O Servidor de Impressão FreeFlow faz a correspondência de todos os atributos do material especificado e ignora os definidos como Pronto para uso ao procurar uma bandeja.

Nota: Quando as filas forem definidas para ignorar todos os atributos com exceção do tamanho, use o seu papel mais comum na bandeja de maior capacidade, pois essa é a primeira bandeja escolhida.

## <span id="page-4-2"></span>Impressão JDF

O software do Servidor de Impressão FreeFlow inclui agora a funcionalidade JDF (Job Definition Format - formato de definição de trabalho) aprimorada. Um tíquete de trabalho JDF com arquivos de documento PDL permite ao usuário anexar configurações do trabalho aos trabalhos de impressão. O suporte é para tíquetes JDF 1.3.

A função JDF do Servidor de Impressão FreeFlow utiliza o mecanismo de pasta ativa para aceitar os trabalhos no sistema para processamento e retorna tíquetes de trabalho JDF atualizados contendo informações sobre o status do trabalho e tempos de processamento.

Nota: A pasta ativa do Servidor de Impressão FreeFlow não exclui automaticamente os PDLs de entrada que foram criados manualmente e armazenados nos subdiretórios da pasta ativa. Limpe manualmente este local com frequência.

Para obter mais informações sobre o envio de tíquetes de trabalho JDF do Adobe Acrobat, entre em contato com o Centro Xerox de Atendimento ao Cliente para ter acesso a um documento denominado *Adobe Acrobat Professional - Simplified JDF Job ticketing and print job submission* (Adobe Acrobat Professional - envios simplificados de tíquete de trabalho JDF e de trabalho de impressão).

#### <span id="page-5-0"></span>Tratamento de erro JDF

As mensagens de erro são exibidas agora na lista Em pausa com um status Com Falhas. Você pode abrir a janela Propriedades do Trabalho, guia Com Falhas, para ver os detalhes do erro. Será indicado se o tíquete JDF teve um erro de análise, ou se o arquivo PDL de referência não estava acessível.

#### <span id="page-5-1"></span>Pastas Ativas (Hot Folders)

A função do Servidor de Impressão FreeFlow utiliza o mecanismo de pasta ativa para aceitar os trabalhos no sistema para processamento e retorna tíquetes JDF atualizados contendo informações sobre o status do trabalho e tempos de processamento.

Quando um tíquete JDF é enviado a uma pasta ativa, o tíquete JDF é analisado, os atributos do trabalho são mapeados e definidos para as estruturas de dados do Servidor de Impressão FreeFlow e o arquivo de dados é programado no sistema. Depois que cada trabalho é programado no sistema, o tíquete JDF é atualizado e movido para a pasta de saída, ou para a pasta do subdiretório de erros, se uma falha for detectada durante o envio do trabalho.

Nota: A função JDF do Servidor de Impressão FreeFlow não aceita vários arquivos de entrada. Um tíquete JDF que contenha várias especificações de arquivo de entrada (como capa dianteira, corpo e capa traseira) tem que apontar para um único arquivo em que cada especificação precisa ser contínua e ter um intervalo de páginas. Por exemplo: Capa dianteira:  $p_1 - p_\alpha$  Conteúdo do corpo:  $p_{a+1}$  -  $p_b$  Capa traseira:  $p_{b+1}$  -  $p_e$  em que  $p_1$  é a primeira página do arquivo de dados,  $p_e$  é a última página do arquivo de dados e  $p_1$  <  $p_a$  <  $p_b$  <  $p_e$ .

#### <span id="page-5-2"></span>Mapeamento do nome do trabalho

O nome do trabalho exibido no Servidor de Impressão FreeFlow foi alterado. Costumava ser o nome do tíquete JDF, mas agora ele é retirado dos dados internos do JDF, tornando o Nome do trabalho do Servidor de Impressão FreeFlow mais significativo.

A prioridade usada para o nome do trabalho é a seguinte:

- 1. Use o JDF DescriptiveName, se não for NULO.
- 2. Use o CustomerInfo@CustomerJobName, se não for NULO.
- 3. Se o CustomerInfo@CustomerJobName for NULO, use o nome do arquivo de dados.
- 4. Se o JDF não puder ser processado, use o nome do arquivo do tíquete JDF.

## <span id="page-5-3"></span>Orientação da Imposição

O Servidor de Impressão FreeFlow oferece uma nova seleção para Rotação de imagem de layout, localizada na guia Preferências do Sistema, Norma do Trabalho, denominada Girar 90°, que permite a você alterar a rotação da imagem de saída padrão no sistema para trabalhos com imposição. Isso substitui o script de linha de comando, setimposedimageorientation. Não é necessário reiniciar quando esta configuração das Preferências do Sistema for alterada.

Essa função é útil para trabalhos de livreto na horizontal que precisam ser dobrados/grampeados ao longo da borda curta em vez da borda longa, ou para trabalhos N em 1 em que o usuário deseja as várias imagens orientadas no oposto da configuração padrão, mesmo que isso signifique menos imagens na folha.

### <span id="page-6-0"></span>Separador da exportação dos dados contábeis

Anteriormente o caractere separador usado para a Exportação dos Dados Contábeis era um resultado da seleção Versão e as opções disponíveis eram dois pontos e ponto-e-vírgula. Agora, as opções disponíveis de caractere separador que podem ser selecionadas em Exportar registro contábil e na janela Configuração de Remoção/Exportação Automática incluem:

- dois pontos
- ponto-e-vírgula
- vírgula
- espaço
- tab

## <span id="page-6-1"></span>Deslocar N jogos

Ao imprimir jogos alceados, se você especificar um valor de deslocamento, terá agora a capacidade de programar um incremento definido para este deslocamento. A finalidade desta função é que os usuários possam alinhar o empilhamento dos jogos de acordo com as necessidades do acabamento off-line ou com outros requisitos pós-processamento.

O valor padrão é 1, que fará um deslocamento a cada jogo. Agora você pode alterar o valor para o número de jogos que deseja deslocar juntos. Por exemplo, se você selecionar um valor de Deslocamento de Cada Jogo e Pilha e valor de Intervalo de deslocamento de jogos alceados para 2, um deslocamento ocorrerá a cada 2 jogos.

Essa função pode ser programada usando-se as janelas do Gerenciador de filas do Servidor de Impressão FreeFlow, Gerenciador de Trabalhos e Imprimir de Arquivo, na guia Saída.

#### <span id="page-6-2"></span>Suporte ao recipiente de objeto IPDS

#### <span id="page-6-3"></span>TIFF e JPEG

O conjunto de comandos do recipiente de objeto IPDS permite que uma quantidade de formatos de imagem seja embutida em um fluxo de dados IPDS. A Xerox aceita imagens TIFF e JPEG em recipientes de objeto. Isso permite flexibilidade para os usuários cujo fluxo de dados usa Suporte ao recipiente de objeto IPDS, pois pode reduzir o tempo na geração do fluxo de dados.

O comando de resposta de OPC (Obtain Printer Characteristics) lista os tipos de recipiente de objeto aceitos em um campo de autodefinição.

Os recipientes de objeto podem ser incluídos pela emissão de um comando WOCC (Write Object Container Control) seguido por um ou mais comandos WOC (Write Object Container). Um objeto pré-existente pode ser reutilizado com o comando IDO (Include Data Object).

#### <span id="page-7-0"></span>Imagens TIFF em objetos de recipiente

As seguintes informações se aplicam às imagens TIFF:

- Imagens TIFF em uma única página são aceitas.
- O canal alfa (mapa de transparência) é ignorado, se estiver presente.
- A tag de orientação é ignorada, se estiver presente, mas uma imagem pode ser girada usando-se o fluxo de dados IPDS.
- Os dados do perfil ICC na imagem são ignorados, mas no lugar podem ser usados os CMRs (Recursos de Gerenciamento de Cores) IPDS.

## <span id="page-7-1"></span>Atualizações da localização

Um novo menu de seleção de Idioma está disponível agora para operadores e administradores do sistema na janela principal do Servidor de Impressão FreeFlow. Ao fazer essa seleção primária, você escolhe o idioma que deseja exibir em todas as seguintes janelas:

- A Interface com o usuário principal
- Contabilidade
- As opções de páginas Administrativas exibidas em Preferências do Sistema

Quando o novo idioma é selecionado, você também pode selecionar uma alteração de idioma para o idioma da área de trabalho e para os nomes da fila padrão.

Nota: É necessário reiniciar o sistema na seleção do idioma da área de trabalho.

Os seguintes idiomas aceitos estão incluídos agora no software principal do Servidor de Impressão FreeFlow, em vez de um kit carregado separadamente:

- Inglês
- **Francês**
- **Italiano**
- Alemão
- **Espanhol**
- Holandês
- Português
- Russo

FX adiciona os idiomas aceitos para a região Ásia-Pacífico:

- Chinês simplificado
- Chinês tradicional
- Servidor de Impressão FreeFlow V8 SP2 O que há de novo 1-4

#### • Coreano

Nota: Os itens no menu Idioma não estão disponíveis com o uso do Fluxo de Trabalho Remoto **FreeFlow** 

## <span id="page-8-0"></span>Retenção e liberação IPP

Duas novas operações IPP estão disponíveis agora para permitir a você reter e liberar trabalhos no Servidor de Impressão FreeFlow pelas IDs do trabalho através de clientes IPP. Isso é ativado para permitir que aplicativos de envio de IPP de terceiros executem Reter e Liberar remotamente, usando o FreeFlow SDK.

### <span id="page-8-1"></span>Novo Servidor de Impressão Remota FreeFlow

Uma versão 2011 totalmente nova do Servidor de Impressão Remota FreeFlow traz grandes benefícios para os administradores. Com uma única instalação no PC cliente, o novo realizador de comandos remoto é na verdade apenas um shell que pode se conectar a qualquer Servidor de Impressão FreeFlow, independentemente da versão. Isso inclui servidores com versões do software padrão e .xsis, bem como versões futuras do software do Servidor de Impressão FreeFlow. Os módulos do software necessários para exibir cada IU do servidor são transferidos por download automaticamente do Servidor de Impressão conectado. Este download automático funciona com qualquer versão DocuSP 54.B2.33 e superior.

Para clientes com impressoras que usam versões DocuSP anteriores a 54.B2.33, o novo realizador de comandos remoto possui a capacidade de importar o software necessário de uma versão antiga instalada do Servidor de Impressão Remota FreeFlow. Essas impressoras podem então ser incluídas com todos os sistemas mais recentes em um realizador de comandos remoto.

Para obter mais informações, consulte a documentação incluída com o novo Servidor de Impressão Remota FreeFlow no endereço<http://www.xerox.com/>ou no kit de software.

Funções comuns

Servidor de Impressão FreeFlow V8 SP2 O que há de novo 1-6

# <span id="page-10-0"></span>Impressora 800/1000 2

## <span id="page-10-1"></span>Atualização da Versão da Cor

Uma nova Versão da Cor padrão para a 800/1000 é a 4.1.2., que permanece consistente com a Versão da Cor 4.0 original. Esta versão foi construída com um Espectrofotômetro i1 com remoção de UV para calibração e perfis. Dentre as novas funções desta versão estão:

- Suporte para calibração com o uso da Matriz de largura total em linha opcional
- Renderização de cores sólidas dinâmicas com PS/PDF legado

Uma ferramenta opcional ou versão de cor estará disponível para avaliações padrão da indústria que necessitam de um Espectrofotômetro com inclusão de UV (em vez de remoção de UV). Isso fornece suporte aos clientes que necessitam de ferramentas para atender aos processos de certificação de impressão oficial.

O Servidor de Impressão FreeFlow para a 800/1000 oferece DCNR (Digital Color Noise Reduction) para tratar do ruído do sinal de entrada que normalmente é encontrado em todas as impressoras e que pode influenciar com frequência a calibração e resultar em alterações de matiz de cor em cores neutras e próximas do neutro. Além disso, a resposta calibrada é ajustada para retornar uma conversão neutra de qualidade para arquivos CMYK direcionados à impressão offset, mesmo no modo CMYK direto (nenhuma conversão de cor ICC).

O Servidor de Impressão FreeFlow oferece um caminho CMYK direto pós-calibração, que não é gerenciado por cor e fornece resultados de impressão CMYK atraentes em uma velocidade bem alta. Ainda, a reprodução de vermelho, verde e azul preserva o matiz de tipos de impressão offset comuns, possibilitando a impressão Caminho direto para a maioria dos arquivos, com resultados vibrantes e conversão neutra excelente para arquivos comuns direcionados à impressão offset.

#### <span id="page-10-2"></span>Uso de FWA para calibração

O Servidor de Impressão FreeFlow para a 800/1000 inclui um espectrofotômetro X-Rite i1, que é um instrumento de medida usado para executar calibração. Uma Matriz de largura total opcional (FWA - Full Width Array) está disponível agora dentro da impressora para executar calibração. O Servidor de Impressão FreeFlow inclui um método avançado baseado em separação de canal para calibração automática, permitindo a calibração sem digitalização manual do alvo pelo operador.

Com a calibração i1, uma única página de calibração é necessária e é rapidamente digitalizada de forma fácil. Com a calibração Matriz de largura total, três páginas de calibração são necessárias e são medidas automaticamente ao serem impressas.

Para executar a calibração automática através do sensor Matriz de largura total, selecione **Matriz de largura total** na janela Preferências de calibração.

#### <span id="page-11-0"></span>Cor sólida dinâmica

O Servidor de Impressão FreeFlow suporta tabelas de procura abrangentes de Cor sólida, PMS revestido e não revestido e Pantone GOE revestido. Na Versão de cor 4.1 e superior, o Processamento de cor sólida do Servidor de Impressão FreeFlow no caminho PS/PDF legado usa agora valores CIE L\*a\*b\* diretamente, em vez dos valores CMYK previamente derivados. Os alvos CIE L\*a\*b\* utilizados nas tabelas Versão de cor sólida são os valores CIE L\*a\*b\* absolutos fornecidos pela Pantone Company.

Os valores L\*a\*b\* são processados através do perfil de destino selecionado, ou através da tag particular Sólida (intenção de renderização) com o uso de perfis embutidos do Servidor de Impressão FreeFlow, ou, se nenhuma tag particular estiver disponível, como com os perfis de impressoras de terceiros, através da tag Colorimétrico Relativo (BtoA1).

Esta renderização dinâmica de Cor sólida torna o caminho Legado da 800/1000 consistente com o APPE, que sempre usa os valores L\*a\*b\* para cores embutidas. O Servidor de Impressão FreeFlow derivou uma renderização exclusiva, que inclui um método de mapeamento de gama especialmente desenvolvido. Este novo método de mapeamento de gama oferece cores altamente cromáticas e saturadas em relação à renderização Colorímetro relativo típica. Durante o mapeamento de gama, um matiz constante é mantido entre a cor de origem e a cor alvo.

As cores sólidas que são inseridas de forma personalizada ou editadas ainda sofrem renderização usando os valores CMYK especificados.

Como resultado do novo processamento L\*a\*b\* de Cores sólidas, ao imprimir o livro de amostras na Lista de cores sólidas, você tem que especificar agora uma fila para o processo de impressão. Selecione **Lista de cores sólidas** > **Livro de amostras de impressão** > **Fila**. O perfil de destino designado na fila especificada será utilizado na conversão dos valores CIE L\*a\*b\* contidos nas tabelas Sólida para os valores CMYK correspondentes da impressora de saída.

## <span id="page-11-1"></span>Aperfeiçoamento da função Transparente

#### <span id="page-11-2"></span>Toner transparente

Além da impressão CMYK em cores, Transparente é agora aceito também como Cor sólida, com impressoras que oferecem esta opção (Impressora em cores Xerox 800/1000). O toner transparente (CDI - Clear Dry Ink) é usado para realçar gráficos, imagens e partes definidas de uma imagem. Isso é útil na adição de uma aparência brilhante a objetos que possuem um brilho real. O CDI também pode ser usado para imprimir marcas d'água e chamar atenção para outras áreas da impressão.

Para o lançamento inicial dessa função com o Servidor de Impressão FreeFlow 8.0, a solicitação de Toner transparente tinha que ser designada no arquivo como Cor sólida. A solicitação de CDI é reconhecida pelo nome de Cor sólida "Transparente." Um script disponível na área de trabalho permitia ao operador inserir nomes de Cor sólida adicionais a sofrerem renderização com o Toner transparente.

#### **Opções fila/trabalho/página para Toner transparente**

Na versão inicial 8.0 SP1 (81.A3.42C), o Servidor de Impressão FreeFlow aceita o gerenciamento de Toner transparente no Servidor.

As configurações Toner transparente incluem o seguinte:

- **Usar Transparência Embutida** (padrão) essa opção é equivalente ao comportamento da versão de lançamento 8.0. Se o arquivo incluir uma Cor sólida denominada Transparente (ou um outro nome definido no servidor como um substituto equivalente), essa Cor sólida é impressa como Toner transparente.
- **Transparência da inundação** adicione Toner transparente na página inteira. O nível, ou porcentagem de toner, de Transparente é controlado pela configuração Nível de transparência.
- **Transparência do objeto** adicione Toner transparente a todos os objetos dos tipos selecionados, com caixas de seleção para Imagens, Texto e Gráficos. O nível, ou porcentagem de toner, de Transparente é controlado pela configuração Nível de transparência.
- **Suprimir transparência** os efeitos transparentes designados no arquivo não serão impressos. Nenhum Toner transparente é usado quando essa opção é selecionada.

No 8.0 SP2, as opções de programação de capa foram ampliadas para incluir as configurações Toner transparente. As opções CDI ficam disponíveis somente para a impressão em capas, quando **Imprimir em** estiver definido para **Nenhum(a)**.

#### <span id="page-12-0"></span>Definição de nomes alternativos para Transparente em Edição de cor sólida (atualização para 8.0 SP1)

No Servidor de Impressão FreeFlow 81.BO.10, a capacidade de definir nomes alternativos para "Transparente" está incluída no Editor de Cores Sólidas na interface com o usuário (IU) do Servidor de Impressão FreeFlow.

Até o momento, o mapeamento de Cores sólidas para "Transparente" necessitava de uma ferramenta de linha de comando. As etapas para executar a ferramenta de linha de comando permanecem documentadas no Xerox FreeFlow Print Server Clear Dry Ink User Guide (guia do usuário de toner transparente do servidor de impressão Xerox FreeFlow). Este método ainda é válido, embora o mesmo fluxo de trabalho para adicionar, editar e excluir nomes esteja agora disponível de forma mais conveniente na IU do Servidor de Impressão FreeFlow. As etapas são as seguintes:

- 1. Selecione **Cor** > **Lista de cores sólidas**.
- 2. Selecione a guia **Mapeamento de cores** e selecione **Novo mapeamento**.
- 3. Digite a palavra-chave no campo **De** para mapear para "Transparente".
- 4. Selecione **Aplicar** > **OK**.
- 5. Selecione **Fechar**. O novo mapeamento de cores é agora reconhecido e será exibido na lista de mapeamentos de cores. Não é necessário reiniciar.

#### <span id="page-13-0"></span>Atualização de faturamento de transparente para 8.0 SP2

Com o Servidor de Impressão FreeFlow 8.0 e 8.0 SP1 para a 800/1000, qualquer impressão de página com Transparente atualizava o medidor Transparente e o medidor Cores. Com 8.0 SP2, uma impressão que tenha apenas toner Transparente incrementará somente o medidor Transparente. Uma impressão que contenha toner Transparente e Preto (K), mas não CMY, incrementará os medidores Preto e Branco e Transparente.

Para obter informações detalhadas sobre design e impressão com Toner transparente, consulte o *FreeFlow Print Server Clear Dry Ink User Guide*[\(guia do usuário de toner transparente do servidor de](http://www.xerox.com/)  [impressão Xerox FreeFlow\), disponível em h](http://www.xerox.com/)ttp://www.xerox.com/

## <span id="page-13-1"></span>Impressão de amostra

Novas opções de amostra estão disponíveis e permitem que impressões de amostra sejam geradas e enviadas para a bandeja superior a cada N folhas. Essa função pode ser usada somente nos níveis de fila e trabalho.

Jogos Alceados agora possui as seguintes opções:

- Nenhum(a) (padrão)
- Folhas repetitivas
- Folha no jogo
- Folhas repetitivas no jogo
- Jogo inteiro

Jogos Sem Alcear agora possui as seguintes opções:

- Nenhum(a)
- Folhas repetitivas na pilha

## <span id="page-13-2"></span>Grampeamento quádruplo

O Servidor de Impressão FreeFlow agora aceita Grampeamento quádruplo, que significa quatro grampos em um lado da folha. Essa é uma nova função aceita pelo módulo de acabamento D5 para a Impressora em Cores Xerox 800/1000.

Nota: Grampeamento quádruplo é aceito para os tamanhos A4 e Carta. Esses tamanhos têm que ser alimentados pela borda longa (ABL). Essa função não pode ser combinada com outra função de acabamento.

O acabamento é selecionado na página Propriedades da guia Saída. Estão disponíveis as quatro seguintes seleções:

- Vertical à Esquerda
- Vertical à Direita
- Horizontal no Topo
- Horizontal na Parte Inferior
	- 2-4 Servidor de Impressão FreeFlow V8 SP2 O que há de novo

## <span id="page-14-0"></span>Seleções do modo de produtividade

O Servidor de Impressão FreeFlow permite ao usuário definir as configurações de produtividade a serem usadas na guia Preferências do Sistema, Processamento do Trabalho.

Para duas categorias de material, Transparências e Texturizado/Em relevo, há um potencial para uma qualidade de imagem melhor com uma permuta na velocidade de impressão. Você pode escolher uma das seguintes opções para imprimir nesses tipos de material:

- **Otimizado para qualidade da imagem** a impressora garantirá a melhor qualidade de imagem, mas com algum impacto na produtividade.
- **Otimizado para velocidade** o trabalho será impresso na velocidade estimada para o tipo e tamanho de papel, mas com um possível impacto na qualidade de imagem.
- **Padrão da Impressora** use a configuração selecionada na interface da impressora.

Além disso, a impressora tem que ajustar a velocidade de impressão e/ou as configurações do fusor para otimizar a qualidade de imagem com materiais de gramaturas variadas. Você pode programar um Modo de produtividade de gramatura do material na interface da impressora e no Servidor de Impressão FreeFlow. A seleção de uma opção diferente de Padrão da Impressora no Servidor de Impressão FreeFlow anula a configuração da interface da impressora. Os modos disponíveis incluem:

- **Modo gramatura simples** o mecanismo de impressão é desativado quando a gramatura do papel é alterada e otimiza a Qualidade de imagem e a temperatura do fusor para que a nova gramatura seja executada na velocidade estimada total da impressora. Este modo é mais produtivo se não houver alterações frequentes entre papel de gramatura leve e de alta gramatura na execução da impressão.
- **Modo misto de gramatura** o mecanismo de impressão reduz o tempo de ajuste entre papel de gramatura leve e de alta gramatura não aumentando a temperatura do fusor para executar papel de alta gramatura na velocidade estimada total. Assim, o tempo de alternância entre materiais é minimizado, mas papéis de alta gramatura processam em uma taxa mais lenta de velocidade. Esse modo fornece melhor produção com um trabalho ou fluxo de trabalhos pequenos que alternam frequentemente entre papéis de gramatura leve e de alta gramatura, como a impressão de várias cópias de um documento com capas de alta gramatura. A velocidade varia com base no tamanho e gramatura do material. Você pode então selecionar **Otimizado para velocidade** ou **Equilibrado para velocidade e qualidade da imagem**.
- **Modo Automático (padrão)** o mecanismo de impressão otimizará a configuração automaticamente.
- **Padrão da Impressora** use a configuração selecionada na interface da impressora.

## <span id="page-15-0"></span>Capacidade para alterar o endereço IP particular na GUI

Se o endereço IP padrão na interface com o usuário do Servidor de Impressão FreeFlow entrar em conflito com o endereço IP usado em seu ambiente, você pode alterá-lo para um endereço IP alternativo na interface com o usuário do Servidor de Impressão FreeFlow. No passado, um script tinha que ser executado na impressora.

Quando alternar o endereço IP:

- 1. Altere o endereço IP no Servidor de Impressão FreeFlow selecionando o botão **Alternar** no diálogo Interruptores.
- 2. Reinicie o Servidor de Impressão FreeFlow.
- 3. Enquanto o Servidor de Impressão FreeFlow reinicia, alterne o endereço IP no mecanismo de impressão de acordo com as instruções da impressora.

Nota: Se a alteração do mecanismo de impressão demorar muito, o Servidor de Impressão FreeFlow iniciará com uma falha de rede particular. Neste caso, simplesmente reinicie o Servidor de Impressão FreeFlow novamente quando terminar de alternar o endereço IP no mecanismo de impressão.

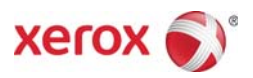